## $eV$ ISIT

# Care Team Can Sign Notes in Scheduling and Waiting Room Pages

#### What is it?

This feature is to allow clinical users to sign notes from the scheduling and waiting room pages. This will be optional per practice.

#### Why is it useful?

This feature allows the care team to communicate with the patient asynchronously outside of a video visit, using patient facing notes or chat functionality.

### When should I use it?

- To create a request flow that allows staff to triage incoming requests (scheduled or on-demand) and communicate with patients about next steps. Information is stored as charting notes in eVisit and can be sent to the EHR if the API is setup.
- To create checkout flows that don't require the staff member to join the video but instead communicate with the patient via chat. Once next steps are completed asychronously, the user can complete the visit without joining the video again.

### Before & After

The changes to the user interface are that the button in the scheduling tab and in the Waiting Room will say 'Sign Now' instead of 'Save'. This improves clarity and user experience.

BEFORE — DESKTOP VIEW

#### AFTER — DESKTOP VIEW

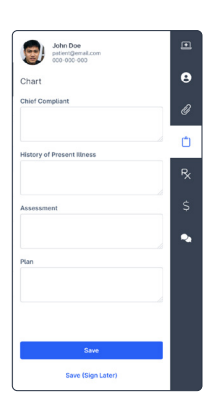

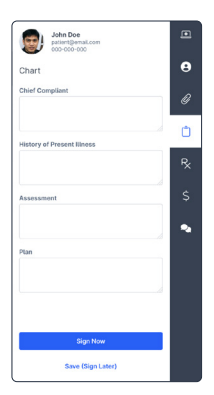

# **eVISIT**

#### How does it work?

To sign notes in the Waiting Room or Scheduling pages follow these steps:

1 Select the more icon on the patient row to access the dropdown menu.

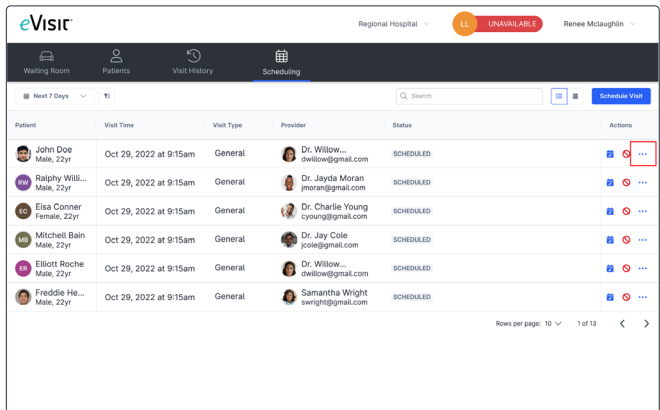

2 Select the "See more" from the dropdown menu see the sidebar.

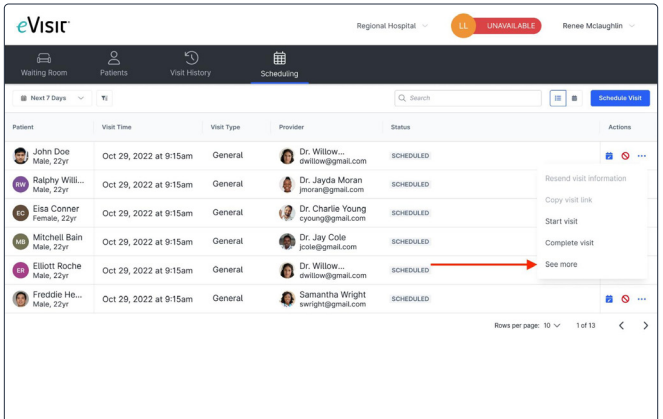

8 Select the Chart tab from the sidebar.

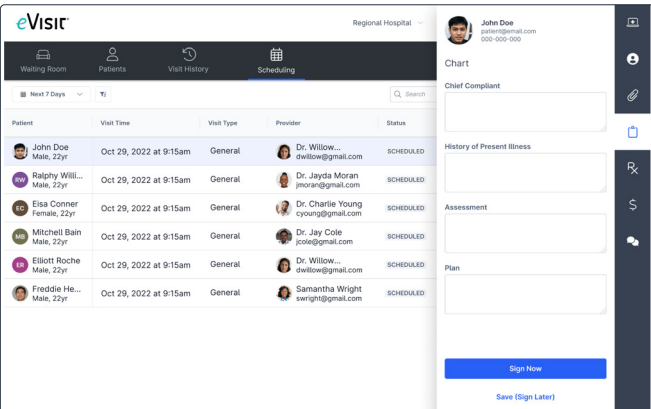

4 Select the 'Sign Now' button if you would like to sign notes.

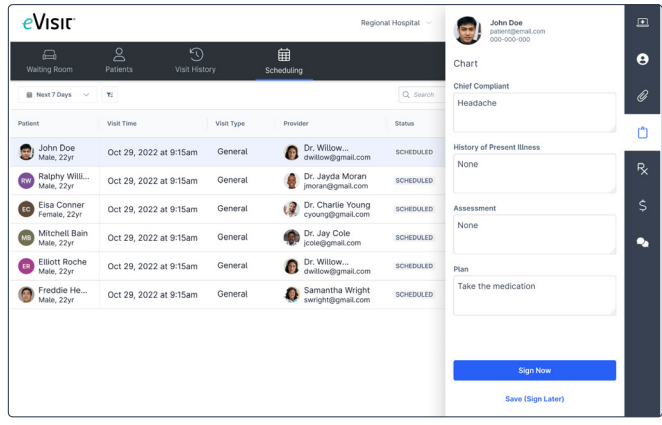

5 An opt in will appear in the side bar and select 'Yes' to sign notes.

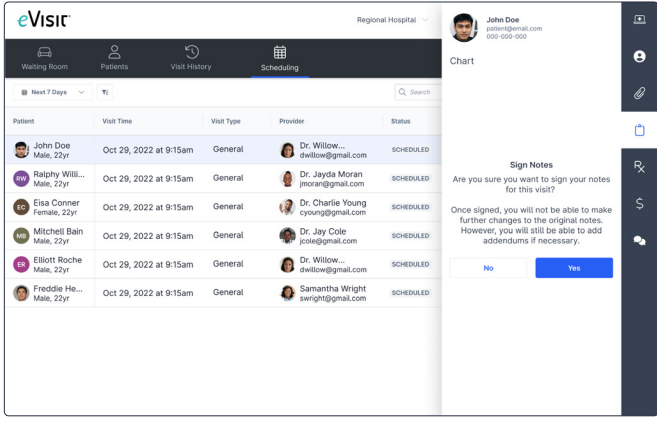

6 Once yes is selected the notes successfully signed toast will appear.

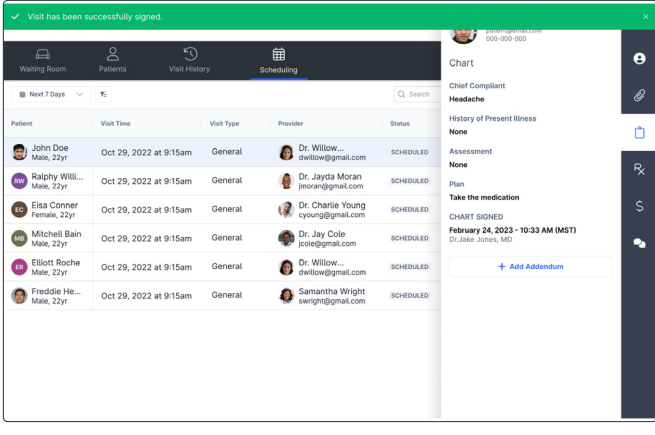